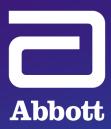

ASSERT-IQ<sup>™</sup> INSERTABLE CARDIAC MONITOR (ICM)

E Abbori

# **MERLIN.NET<sup>™</sup> PCN** REMOTE PROGRAMMING GUIDE

ASSERT-1Q"

## FLEXIBLE WORKFLOW TO OPTIMIZE PATIENT CARE

The NEW Assert-IQ<sup>™</sup> ICM features the longest lasting battery at full performance, delivering clinically actionable data, IQ insights that go beyond diagnostics, and remote programmability. Remote programming allows you to adjust the settings of the device, optimize performance, and limit unnecessary alerts or transmissions for connected devices - all without requiring the patient to visit the clinic.

## REMOTE PROGRAMMING IN THE MERLIN.NET<sup>™</sup> PCN IS **EASY, INTUITIVE, AND SECURE**

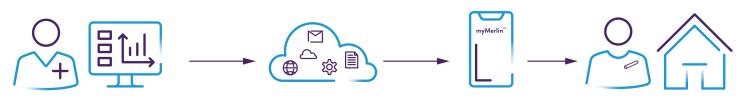

CLINICIAN INITIATES REPROGRAMMING REQUEST via Merlin.net<sup>®</sup> PCN. Reprogramming request is TRANSMITTED TO THE PATIENT myMerlin<sup>™</sup> Mobile App on a connected device without the need for an office visit. NEW SETTINGS ARE SENT TO THE CONNECTED DEVICE.

# **STEP 1:** INITIATE A REMOTE PROGRAMMING SESSION

Once you have identified a patient who needs device optimization, **click on the patient name to go to the Patient Profile tab.** 

| - Abbott                     |                                           |                                                                                                    |                                                                                                    |                                                                                                    | Signed in as A (<br>Merlin.r                                                                                                    | Grant Help▼ Switch<br>net <sup>™</sup> Patient Care                                                                                                    | to Sign Out<br>Network                                                                                                    |
|------------------------------|-------------------------------------------|----------------------------------------------------------------------------------------------------|----------------------------------------------------------------------------------------------------|----------------------------------------------------------------------------------------------------|----------------------------------------------------------------------------------------------------|----------------------------------------------------------------------------------------------------|----------------------------------------------------------------------------------------------------|
| Recent Transmissions Patient | List Tools Clinic Administration          |                                                                                                    |                                                                                                    |                                                                                                    |                                                                                                    |                                                                                                    |                                                                                                    |
|                              |                                           |                                                                                                    |                                                                                                    |                                                                                                    |                                                                                                    | Enroll a new patient More                                                                                                    | Actions <b>v</b>                                                                                                    |
| Patient -                    | Device 🕢                                  | Implant Date                                                                                                    | All Transmissions                                                                                                    | Latest Transmission                                                                                                    | Next Transmission                                                                                                    | Latest Comments                                                                                                    |                                                                                                    |
| Jones Samantha               | Assert-IQ™ EL+ ICM,<br>DM5500:511002668 ¶ | 01-11-2023                                                                                                    | 25 Remote<br>0 In-clinic                                                                                                  | 04-07-2023 09:25 AM                                                                                                    | none                                                                                                    | /                                                                                                    |                                                                                                    |
|                              |                                           |                                                                                                    |                                                                                                    |                                                                                                    |                                                                                                    |                                                                                                    |                                                                                                    |
|                              |                                           |                                                                                                    |                                                                                                    |                                                                                                    |                                                                                                    |                                                                                                    |                                                                                                    |
|                              | Active Clinic Patients ▼ All ▼            | Adive Clinic Patients  Adive Clinic Patients Adive Clinic Patients Adive Clinic Patients Adive Clinic Patient Adive Clinic Patient Adiv | Active Clinic Patients ▼ All ▼ Search by Name, (D, Dr Q.) Patient ▲ Device @ Implant Date Assert 10 <sup>∞</sup> EL+ ICM, | Active Circic Patients ▼ All ▼ Search by Name, ID, Dr. Q.<br>Patient ▲ Device ② Imptant Date All Transmissions<br>Assert 10 <sup>∞</sup> EL+ICM, 25 Remote | Active Clinic Patients ▼ All ▼ Search by Name, ID, Dr. Q.<br>Patient ▲ Device @ Implant Date All Transmissions Latest Transmission<br>Assert 10 <sup>∞</sup> EL+ ICM, 25 Remote | Active Clinic Patients V All V Search by Name, ID, Dr Q<br>Patient Device @ Implant Date All Transmissions Latest Transmission Next Transmission<br>Assert-OV EL+ICM. 25 Remote | Active Clinic Patients ¥ All ¥ Search by Name, ID, Dr. Q. Exord a new patient More Patient Device @ Implant Date All Transmissions Latest Transmission Latest Comments Assert-10 <sup>w</sup> EL+ ICM. 25 Remote |

If you are viewing a transmission and want to make setting adjustments for that patient, the Patient Profile tab is on the left.

| Patient Profile | <b>Abbott</b>                                                                        |                                                                                                    | Signed in as <i>J Billings</i> Help▼ Switch to Sign Out<br>Merlin.net™ Patient Care Network |
|-----------------|--------------------------------------------------------------------------------------|----------------------------------------------------------------------------------------------------|---------------------------------------------------------------------------------------------|
|                 | Recent Transmissions Patient List Tools                                              |                                                                                                    |                                                                                             |
|                 | Patient profile Transmission All Transmissions D                                     | irectTrend™ Viewer Patient Summary Clinical Comments                                                                                                    |                                                                                             |
|                 | Jones Samantha Patient ID:<br>Assert-IQ <sup>TM</sup> EL+ IC<br>Patient List > Trans | M. DM5500<br>mission details > Summary > FastPath™ Summary                                                                                                    |                                                                                             |
|                 | Transmission Date : 04-0                                                             | 7-2023 09:25 AM Key Episodes enabled <b>?</b>                                                                                                    | Schedule Archive 🖀 Print More Actions 🔻                                                     |
|                 | FastPath™ Summary<br>Episodes Summary                                                | raw ~ 🖉   🗓   Read Aloud - + 📼   📋 of 1   🖓   🗈                                                                                                    |                                                                                             |
|                 | Diagnostics Summary<br>Parameters<br>Parameters                                      | Abbott Assert-IQ <sup>III</sup> EL+ ICM 5500 S11002068<br>Following Physician:                                                                                                    | Apr 7, 2023<br>9:25 am (PDT)<br>Remote                                                      |
|                 | Other<br>View Merged Report                                                          | FastPath™ Summary ▲ Clinical alerts (1)<br>Information (1)                                                                                                    | Page 1 of 1                                                                                 |
|                 |                                                                                      | Reason for Monitoring:         Last Remote Session: Apr 6, 2023         Remaining           Ventricular Tachycardia         Last Clinic Session: Jan 18, 2023         Implant Date:           Implant Date:         Last Clinic Session: Addit (25 am)         Last Clinic Session: Jan 18, 2023           Jan 13, 2023         Last Programmed: Today (925 am)         Last Programmed: Today (925 am) | Battery Capacity                                                                            |
|                 |                                                                                      | Episode Counts and Settings<br>Since Last Session Programmed<br><1 day Settings                                                                                                    |                                                                                             |
|                 |                                                                                      | AF         0         6 min         Strating           Tachy         1800 pm, 12 intervals         Card y pmmic Pange           Brady         30 ppm         Max Sanalhily           Pause         3.0 sec         Sense Refractory Period           Symptom (AB)         0.0 sec         Sense Refractory Period                                                                                        | ±0.40 mV<br>0.125 mV<br>250 ms                                                              |
|                 |                                                                                      | Alerts                                                                                                    |                                                                                             |
|                 |                                                                                      | Clinical Pause Episode Detected Apr 7, 2023                                                                                                    |                                                                                             |
|                 |                                                                                      | Information                                                                                                    |                                                                                             |
|                 |                                                                                      | (i) Information                                                                                                    |                                                                                             |
|                 |                                                                                      | The Patient Date of Birth has not been set                                                                                                    |                                                                                             |
|                 |                                                                                      |                                                                                                    |                                                                                             |

### Click on Remote Programming from the left column then click Edit to initiate a

remote programming session.

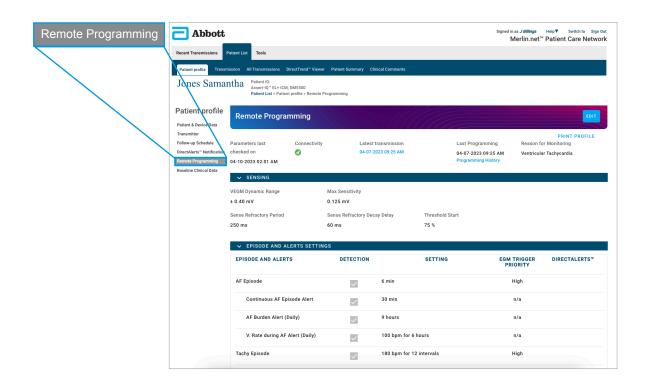

| - Abbott                                                                                          |                                                                                                    |                                              |                         | Signed in as <i>J Billings</i><br>Merlin.net <sup>*</sup> | Help▼ Switch to Sign Out<br>Patient Care Network |  |
|---------------------------------------------------------------------------------------------------|----------------------------------------------------------------------------------------------------|----------------------------------------------|-------------------------|-----------------------------------------------------------|--------------------------------------------------|--|
| Recent Transmissions                                                                              | Patient List Tools                                                                                       |                                              |                         |                                                           |                                                  |  |
| Patient profile Transn                                                                            | nission All Transmissions DirectTrend <sup>®</sup> Viev                                                  | ver Patient Summary Clinical Comments        |                         |                                                           |                                                  |  |
| Jones Samai                                                                                       | ntha Patient ID:<br>Assert-IQ <sup>\cord</sup> EL+ ICM, DM5500<br>Patient List > Patient profile > Remot | e Programming                                |                         |                                                           |                                                  |  |
| Patient profile Patient & Device Data                                                             | Remote Programming                                                                                       |                                              |                         |                                                           |                                                  |  |
| Transmitter<br>Follow-up Schedule<br>DirectAlerts <sup>w</sup> Notification<br>Remote Programming | Parameters last Connectivit<br>checked on<br>04-10-2023 02:01 AM                                         | y Latest transmission<br>04-07-2023 09-25 AM | 04-07-20                |                                                           | PRINT PROFILE<br>or Monitoring<br>ar Tachycardia |  |
| Baseline Clinical Data                                                                            | ✓ SENSING                                                                                                |                                              |                         |                                                           |                                                  |  |
|                                                                                                   | VEGM Dynamic Range<br>± 0.40 mV                                                                          | Max Sensitivity<br>0.125 mV                  |                         |                                                           |                                                  |  |
|                                                                                                   | Sense Refractory Period<br>250 ms                                                                        | Sense Refractory Decay Delay<br>60 ms        | Threshold Start<br>75 % |                                                           |                                                  |  |
|                                                                                                   | ✓ EPISODE AND ALERTS SETTING                                                                             | NGS                                          |                         |                                                           |                                                  |  |
|                                                                                                   | EPISODE AND ALERTS                                                                                       | DETECTION                                    | SETTING                 | EGM TRIGGER<br>PRIORITY                                   | DIRECTALERTS™                                    |  |
|                                                                                                   | AF Episode                                                                                               | 6 min                                        |                         | High                                                      |                                                  |  |
|                                                                                                   | Continuous AF Episode Alert                                                                              | 30 min                                       |                         | n/a                                                       |                                                  |  |
|                                                                                                   | AF Burden Alert (Daily)                                                                                  | 9 hours                                      |                         | n/a                                                       |                                                  |  |
|                                                                                                   | V. Rate during AF Alert (Daily)                                                                          | ✓ 100 bpm fc                                 | or 6 hours              | n/a                                                       |                                                  |  |
|                                                                                                   | Tachy Episode                                                                                            | 180 bpm fc                                   | or 12 intervals         | High                                                      |                                                  |  |

## **STEP 2:** TWO-FACTOR AUTHENTICATION

You can choose to complete the two-factor authentication process with a **text message or email.** You will only complete this process once per Merlin.net<sup>™</sup> PCN session. This is a secure process to ensure only authorized personnel make programming changes.

| An Authentication Code is required to Remo<br>1. Select the delivery method<br>2. Press "Get Authentication Code"<br>3. Enter received code and press "Continue" |                                       |
|----------------------------------------------------------------------------------------------------|---------------------------------------|
| Select the delivery method to receive an At                                                                                                    | uthentication Code.                   |
| Text message                                                                                                    | Email                                 |
| O *******7890                                                                                                    | n************************************ |
|                                                                                                    | Get Authentication Code               |
| Aut                                                                                                    | hentication code Continue Cancel      |

### **STEP 3:** MAKE SETTING ADJUSTMENTS REMOTELY & SAVE

Begin making the desired setting adjustments to optimize your patient's device.

Click Save.

| Abbott                                                                                                    |                                                      |                                 |                          |                            |    |              |                                                      |      | n as <i>A Grant</i><br>¶erlin.net™ | Help V Switch to Sign O                          |
|----------------------------------------------------------------------------------------------------|------------------------------------------------------|---------------------------------|--------------------------|----------------------------|----|--------------|------------------------------------------------------|------|------------------------------------|--------------------------------------------------|
| Recent Transmissions                                                                                                    | Patient List Tools Clinic                            | Administration                  |                          |                            |    |              |                                                      |      |                                    |                                                  |
| Patient profile Transm                                                                                                    | ission All Transmissions I                           | DirectTrend <sup>™</sup> Viewer | Patient Summary Clin     | ical Comments              |    |              |                                                      |      |                                    |                                                  |
| Jones Samai                                                                                                    | Asserting ELFTON                                     |                                 | Remote Programming       |                            |    |              |                                                      |      |                                    |                                                  |
| Patient profile Patient & Device Data                                                                                       | Remote Progra                                        | mming                           | 147                      | (((                        | 11 | 111          |                                                      |      |                                    | CANCEL                                           |
| Transmitter<br>Follow-up Schedule<br>DirectAlerts <sup>™</sup> Notification<br>Remote Programming<br>Baseline Clinical Data | Parameters last<br>checked on<br>04-10-2023 02:01 AM | Connectivity                    |                          | ransmission<br>23 09:25 AM |    |              | Last Programmi<br>04·07·2023 09:2<br>Programming His | 5 AM |                                    | PRINT PROFILE<br>or Monitoring<br>Ir Tachycardia |
|                                                                                                    | V SENSING                                            |                                 |                          |                            |    |              |                                                      |      |                                    |                                                  |
|                                                                                                    | VEGM Dynamic Range                                   | •                               | Max Sensitivity 0.125 mV | •                          |    |              |                                                      |      |                                    |                                                  |
|                                                                                                    | Sense Refractory Period                              | -                               | Sense Refractory Deca    |                            |    | Threshold St | art                                                  |      |                                    |                                                  |
|                                                                                                    | 250 ms                                               | •                               | 60 ms                    | •                          |    | 75 %         |                                                      | •    |                                    |                                                  |
|                                                                                                    | V EPISODE AND A                                      | LERTS SETTIN                    | GS                       |                            |    |              |                                                      |      |                                    |                                                  |
|                                                                                                    | EPISODE AND ALER                                     | rs                              | DETECTION                |                            | S  | ETTING       |                                                      |      | ORITY                              | DIRECTALERTS™                                    |
|                                                                                                    | AF Episode                                           |                                 |                          | 10 min                     | •  | ]            |                                                      | Low  | •                                  |                                                  |
|                                                                                                    | Continuous AF Ep                                     | isode Alert                     | <b>~</b>                 | 30 min                     | •  |              |                                                      |      | n/a                                |                                                  |
|                                                                                                    | AF Burden Alert (I                                   | Daily)                          | <b>~</b>                 | 9 hours                    | •  |              |                                                      |      | n/a                                |                                                  |
|                                                                                                    | V. Rate during AF                                    | Alert (Daily)                   |                          | 100 bpm                    | •  | for 6 hours  | • •                                                  |      | n/a                                |                                                  |

### Click Accept.

You can record any notes for this remote programming session in the notes section.

| Part 20000000       Part Bigging particular particular partinarte partinarte partinarte particular particular particular part |                                                                                                    |                                                                                                    | Tools Clinic Administration                                                                                                    |                                                    | f-1-1 0                                                                                    | _                   |                                          |                                           | ocker Help▼ Switch to Sign 0<br>1.net <sup>™</sup> Patient Care Networ                           |            | АССЕРТ |
|----------------------------------------------------------------------------------------------------|----------------------------------------------------------------------------------------------------|----------------------------------------------------------------------------------------------------|----------------------------------------------------------------------------------------------------|----------------------------------------------------|--------------------------------------------------------------------------------------------|---------------------|------------------------------------------|-------------------------------------------|--------------------------------------------------------------------------------------------------|------------|--------|
| V. Rate during AF Alert (Daily) V 100 bpm v for 6 hours v n/a                                                                                                    | test 71000000<br>Patient profile<br>Patient & Device Data<br>Tranmitier<br>Polow up Scheduk<br>Direct-Martan <sup>®</sup> Koffantion<br><b>Patiente Programmite</b><br>Baseline Clinical Data | 005 Pati<br>Ass<br>Part<br>Remo<br>Parameterri<br>checked on<br>el-17-2022<br>v SEN<br>v SEN<br>v SEN<br>v SEN<br>v SEN<br>PISOD<br>AF Episco<br>Con<br>AF E | ersto <sup>®</sup> TE-102, DMS500<br>Remote Programming<br>EPISODE AND ALERTS SETTI<br>Continuous AF threshold<br>AF Duration<br>* Auto-programmed<br>Note:<br>AII Episodes and Stored EGMs wil<br>Upon accepting Remote Program<br>be sent until the programming is<br>der<br>tinuous AF Episode Alert<br>Surden Alert (Daily) | I be cleared.<br>ning updates, p. p. or on pleted. | INITIA<br>2 min<br>0.5 min<br>0.5 min<br>0.5 min<br>0.5 min<br>0.5 min<br>6 min<br>6 hours | cannot be cancelled | * 6 min<br>1 min<br>and new re<br>CANCEL | eD<br>equests cannot<br>Low<br>n/a<br>n/a | CANCEL ENVE<br>PRIT PROTIEC<br>In for Monitoring<br>cular Tachycardia<br>DIRECTALERTS*<br>4<br>4 | T Add Text |        |

The pending status banner confirms the remote programming changes were sent to the patient's myMerlin<sup>™</sup> Mobile App.

| - Abbott                                                                                              |                                                                                                   |                                  |                               |                                                                | d in as <i>A Grant</i> Help▼ Switch to Sign<br>Merlin.net <sup>™</sup> Patient Care Netwo |
|----------------------------------------------------------------------------------------------------|---------------------------------------------------------------------------------------------------|----------------------------------|-------------------------------|----------------------------------------------------------------|-------------------------------------------------------------------------------------------|
|                                                                                                    | Patient List Tools Clinic Administrati                                                            |                                  | linical Comments              |                                                                |                                                                                           |
| Jones Sama                                                                                            | ntha Patient ID:<br>Assert-IQ <sup>®</sup> EL+ ICM, DM5500<br>Patient List > Patient profile > Re | emote Programming                |                               |                                                                |                                                                                           |
| atient profile                                                                                        | Remote Programming                                                                                |                                  |                               | (la                                                            | EDIT                                                                                      |
| ransmitter<br>ollow-up Schedule                                                                       | The parameter values were sent on 04-                                                             | 24-2023 10:14 AM and are still p | ending. See Porgramming H     | listory for details.                                           |                                                                                           |
| Ilow-up Schedule<br>rectAlerts <sup>™</sup> Notification<br>mote Programming<br>iseline Clinical Data | Parameters last Conner<br>checked on<br>04-10-2023 02:01 AM                                       |                                  | transmission<br>2023 09:25 AM | Last Programming<br>04-07-2023 09:25 AM<br>Programming History | PRINT PROFILE<br>Reason for Monitoring<br>Ventricular Tachycardia                         |
|                                                                                                    | ✓ SENSING                                                                                         |                                  |                               |                                                                |                                                                                           |
|                                                                                                    | VEGM Dynamic Range<br>± 0.40 mV                                                                   | Max Sensitivity<br>0.125 mV      |                               |                                                                |                                                                                           |
|                                                                                                    | Sense Refractory Period<br>250 ms                                                                 | Sense Refractory De<br>60 ms     | cay Delay Th<br>75            | reshold Start<br>%                                             |                                                                                           |
|                                                                                                    | ✓ EPISODE AND ALERTS SE                                                                           | ETTINGS                          |                               |                                                                |                                                                                           |
|                                                                                                    | EPISODE AND ALERTS                                                                                | DETECTION                        | S                             |                                                                | TRIGGER DIRECTALERTS"                                                                     |
|                                                                                                    | AF Episode                                                                                        | $\checkmark$                     | 6 min                         |                                                                | High                                                                                      |
|                                                                                                    | Continuous AF Episode Ale                                                                         | rt 🗸                             | 30 min                        |                                                                | n/a                                                                                       |
|                                                                                                    | AF Burden Alert (Daily)                                                                           | $\checkmark$                     | 9 hours                       |                                                                | n/a                                                                                       |

Once the myMerlin<sup>™</sup> Mobile App is connected to the patient's Assert-IQ<sup>™</sup> ICM, the adjustments will be made to the device.

You can view the status of all remote programming sessions by clicking on the **Patient List** tab and filtering the results by **Patients with pending or unsuccessful remote programming.** Once the remote programming changes are made to the patient's Assert-IQ ICM, a transmission will show in the **Recent Transmission** tab with a date and time stamp. The Merlin.net PCN will continuously attempt to send the remote programming adjustments to the patient's myMerlin Mobile App for 72 hours.

|                                                            |                                                                       |                            |          |                 |                     | Signed in as .<br>Merlin | A Grant Help▼ Swi<br>.net™ Patient Car  | ch to Sign O<br>e Networ |
|------------------------------------------------------------|-----------------------------------------------------------------------|----------------------------|----------|-----------------|---------------------|--------------------------|-----------------------------------------|--------------------------|
| Recent Transmissions                                       | Patient List Tools Clinic                                             | c Administration           |          |                 |                     |                          |                                         |                          |
| Active Clinic Patients V                                   | All V Search by Name,                                                 | ID, Di Q                   |          |                 |                     |                          | Enroll a new patient Me                 | vre Actions 🔻            |
| Patient                                                    | Show                                                                  |                            | A        | I Transmissions | Latest Transmission | Next Transmission        | Latest Comments                         |                          |
| Jones Samantha                                             | All                                                                   |                            | 25       | Remote          | 04-07-2023 09:25 AM | none                     | 1                                       | 0                        |
|                                                            | - Cardiac Monitor                                                     |                            | 0        | n-cimc          |                     |                          |                                         |                          |
|                                                            | <ul> <li>ICD/Pacemaker</li> <li>Patients with no future so</li> </ul> | bodulo                     |          |                 |                     |                          |                                         |                          |
|                                                            | Patients with overdue foll                                            |                            |          |                 |                     |                          |                                         |                          |
|                                                            | Patients with pending tra                                             |                            |          |                 |                     |                          |                                         |                          |
|                                                            | Patients released for tran                                            | isfer                      |          |                 |                     |                          |                                         |                          |
|                                                            | Release Requests from a                                               |                            |          |                 |                     |                          |                                         |                          |
|                                                            | Patients with disconnecte                                             | ed transmitters            |          |                 |                     |                          |                                         |                          |
|                                                            | - Cardiac Monitor<br>- ICD/Pacemaker                                  |                            |          |                 |                     |                          |                                         |                          |
|                                                            | Patients with snoozed dis                                             | sconnected transmitter re- | porting  |                 |                     |                          |                                         |                          |
|                                                            | Patients ready for billing                                            |                            |          |                 |                     |                          |                                         |                          |
|                                                            | Patients with pending or                                              |                            | ramming  |                 |                     |                          |                                         |                          |
|                                                            | Search By                                                             |                            |          |                 |                     |                          |                                         |                          |
|                                                            | Patient Name                                                          |                            |          |                 |                     |                          |                                         |                          |
| /                                                          | Patient ID                                                            |                            |          |                 |                     |                          |                                         |                          |
| /                                                          | Patient Merlin.net™ Num                                               | iber                       |          |                 |                     |                          |                                         |                          |
| /                                                          | Physician Name/ID                                                     |                            |          |                 |                     |                          |                                         |                          |
| /                                                          | Device Model Number                                                   |                            |          |                 |                     |                          |                                         |                          |
| /                                                          | Device Serial Number<br>Device type                                   |                            |          |                 |                     |                          |                                         |                          |
| /                                                          | Lead Model                                                            |                            |          |                 |                     |                          |                                         |                          |
|                                                            | Clinic Location                                                       |                            |          |                 |                     |                          |                                         |                          |
|                                                            | Latest Transmission Date                                              | e Range                    |          |                 |                     |                          |                                         |                          |
|                                                            |                                                                       |                            |          |                 |                     |                          |                                         |                          |
| Pat                                                        | ients with                                                            | pending                    | g or uns | success         | ful remo            | te progra                | amming                                  |                          |
| Abbott                                                     |                                                                       |                            | g or uns | success         | ful remo            | Signed in as A           |                                         |                          |
| Abbott                                                     |                                                                       | Administration             | g or uns | success         | ful remo            | Signed in as A           | <b>1</b> Grant Help▼ Swit               |                          |
| Abbott                                                     |                                                                       | Administration             | g or uns |                 | ful remo            | Signed in as<br>Merilin, | a.Grant Help▼ Swit<br>.net™ Patient Car |                          |
| Abbott<br>Recent Transmissions<br>Active Clinic Patients V | Patient List Tools Clinic                                             | Administration             |          |                 | ful remo            | Signed in as A           | a.Grant Help▼ Swit<br>.net™ Patient Car | re Actions V             |

For any questions, please reach out to your Abbott Sales Representative.

For technical support please contact the Remote Care Technical Support Team at 1-877-696-3754, or email myMerlin@abbott.com.

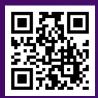

# Scan the QR code to watch the **Remote Programming Video.**

#### Rx Only

**Brief Summary:** Prior to using these devices, please review the Instructions for Use for a complete listing of indications, contraindications, warnings, precautions, potential adverse events and directions for use.

Indications for Use: The Assert-IQ<sup>\*\*</sup> ICM is indicated for the monitoring and diagnostic evaluation of patients who experience unexplained symptoms that may be cardiac-related such as: dizziness, palpitations, chest pain, syncope, and shortness of breath, as well as patients who are at risk for cardiac arrhythmias such as bradycardia, tachycardia, and sinus pauses.

The Assert-IQ ICM is also indicated for patients who have been previously diagnosed with atrial fibrillation (AF) or who are susceptible to developing AF. The Assert-IQ ICM is intended to be inserted subcutaneously in the left pectoral region, also described as the left anterior chest wall. The Assert-IQ ICM has not been specifically tested for pediatric use.

Intended Use: The Assert-IQ ICM is intended to help physicians and clinicians monitor, diagnose and document the heart rhythm in patients who are susceptible to cardiac arrhythmias and unexplained symptoms by detecting arrhythmias and transmitting data for review.

**Contraindications:** There are no known contraindications for the insertion of the Assert-IQ ICM. However, the patient's particular medical condition may dictate whether or not a subcutaneous, chronically inserted device can be tolerated.

**Potential Adverse Events:** Possible adverse events (in alphabetical order) associated with the device, include the following: allergic reaction, bleeding, chronic nerve damage, erosion, excessive fibrotic tissue growth, extrusion, formation of hematomas or cysts, infection, keloid formation and migration.

Refer to the User's Manual for detailed indications for use, contraindications, warnings, precautions and potential adverse events.

Remote Programming with Merlin.net PCN is only available for DM5500 and DM5300 models.

<sup>™</sup> Indicates a trademark of the Abbott group of companies.

‡ Indicates a third-party trademark, which is property of its respective owner

Bluetooth and Bluetooth logo are registered trademarks of Bluetooth SIG, Inc.

Abbott 15900 Valley View Court, Sylmar, CA 91342 Tel: +1 818 362 6822

Abbott.com

© 2023 Abbott. All Rights Reserved. MAT-2304565 v1.0 | Item approved for U.S. use. Abbott